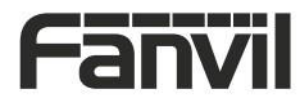

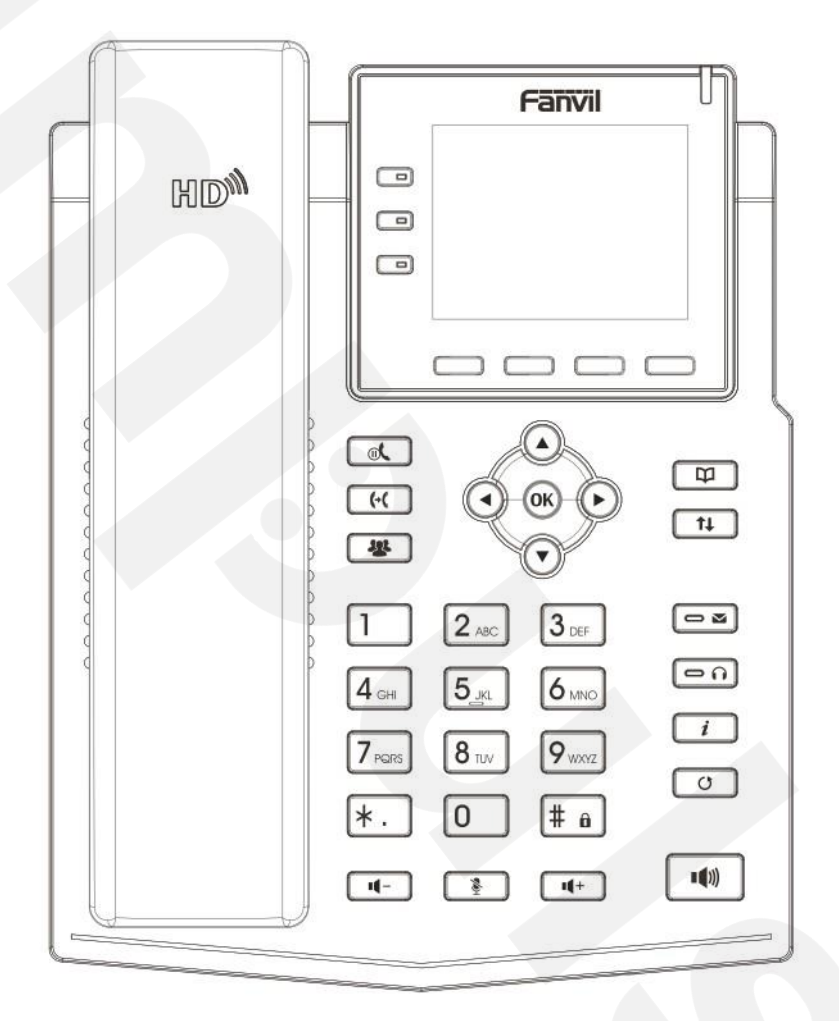

# X3S Lite / X3SP Lite / X3SG Lite Uputstvo za brzu instalaciju

Fanvil Technology Co., Ltd [www.fanvil.com](http://www.fanvil.com/)

V1.02

P/N:CJBA100235C0

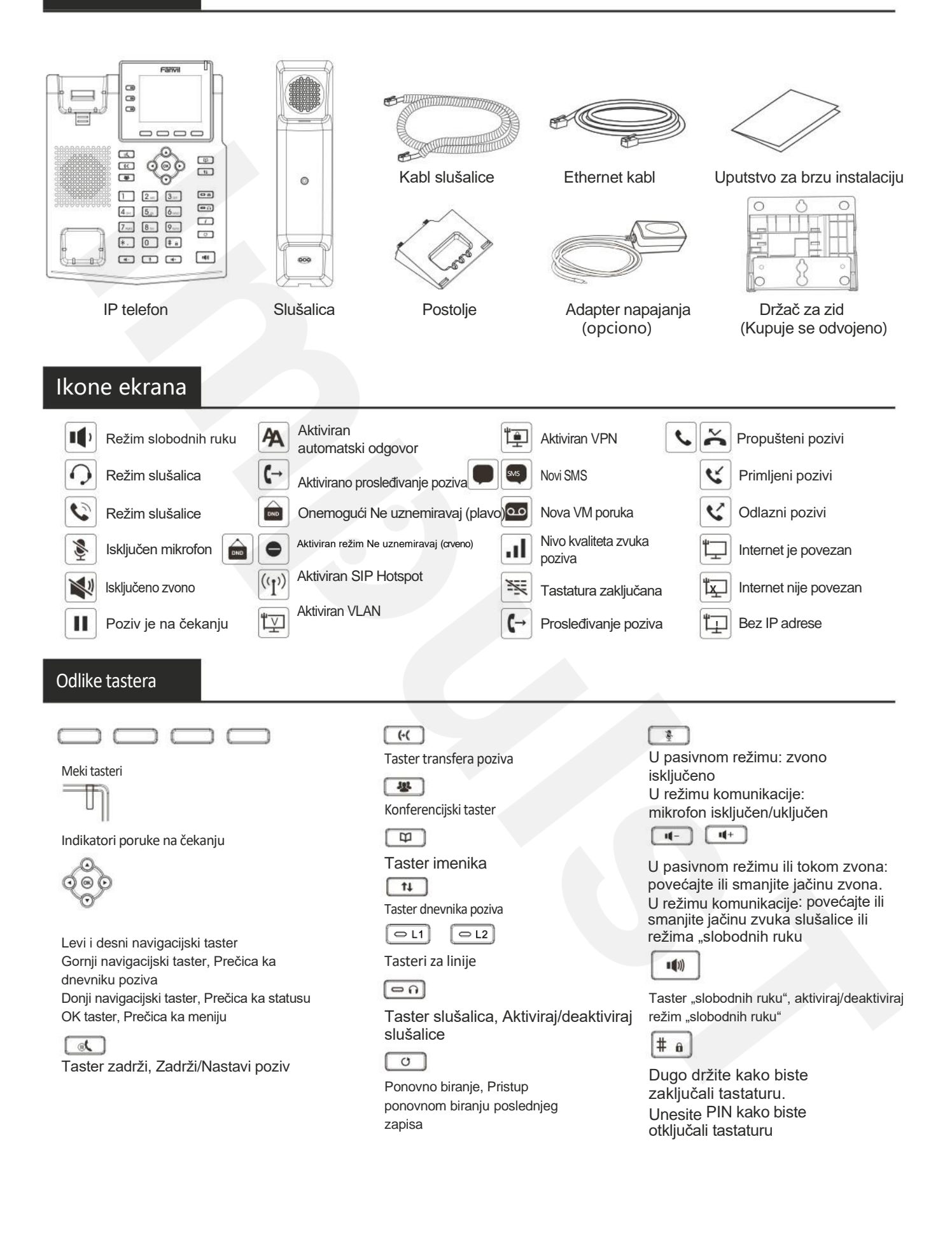

## Instalacija uređaja

Pratite instrukcije ispod slike kako biste instalirali uređaj.

**Instalacija nosača**

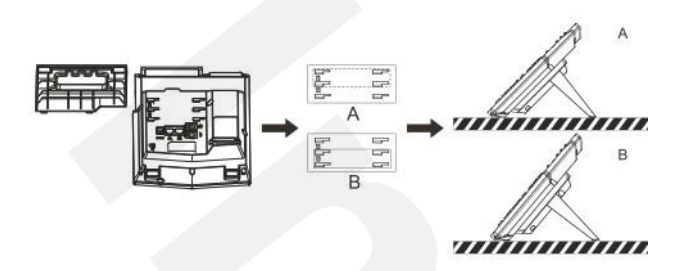

**Montiranje na zid (Držač za zid se kupuje odvojeno)**

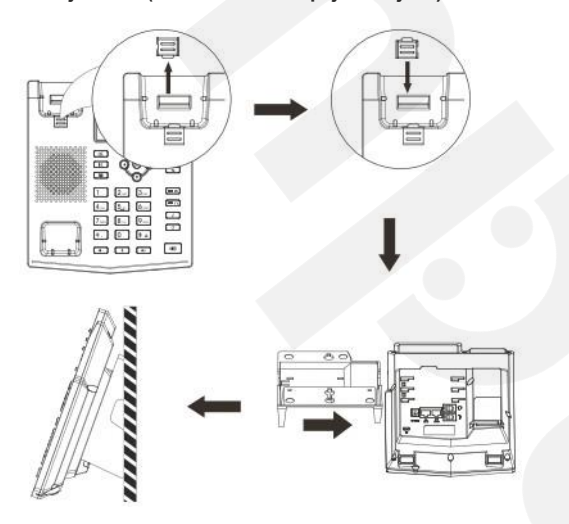

#### **Povezivanje sa uređajem**

Povežite adapter napajanja, mrežu, PC, slušalice, i slušalicu na odgovarajuće ulaze, kao što je opisano ispod slike.

- ①Ulaz za napajanje: povežite adapter napajanja.
- ②Ulaz za mrežu: povežite lokalnu mrežu ili internet.
- ③PC ulaz: povežite kompjuter.
- ④Ulaz za slušalice: povežite slušalice.
- ⑤Ulaz za slušalicu: povežite slušalicu IP telefona.

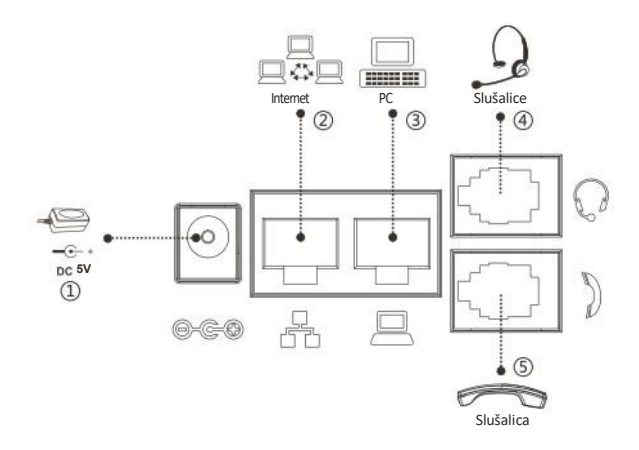

## Konfiguracija

#### **Konfiguracija putem telefona**

- 1. Pritisnite Menu > System (Automatska šifra 123)
- 2. Odaberite Network: da podesite podešavanja mreže
- (IPv4/IPv6/IPv4&IPv6, DHCP/Static/PPPoE)

3. Odaberite Accounts: Da podesite omogućite nalog, unesite adresu SIP servera, ulaz, korisničko ime, šifru itd.

4. Sačuvajte podešavanja.

#### **Konfiguracija putem Web-a**

1. Preuzmite IP adresu sa telefona: Pritisnite taster  $\bigcirc$  ili Menu > Status > ETH.

2. Prijavite se na nalog: Unesite IP adresu u internet pretraživač. Računar i telefon treba da budu na istoj IP adresi (Automatski podešeno ime korisnika i šifra su 'admin'.)

3. Podesite: Odaberite Network/Account itd, i unesite relevantan sadržaj. 4. Sačuvajte podešavanja.

# Podešavanja jezika

- 1. Pritisnite taster Menu > Basic > Language.
- 2. Odaberite željeni jezik i pritisnite meki taster OK.

## Pozivanje

- 1. **Biranje pre pozivanja**: unesite broj telefona i podignite slušalicu
- 2. **Direktno biranje**: podignite slušalicu i unesite broj telefona.
- 3. **Bez ruku**: unesite broj telefona i pritisnite  $\blacksquare$  ili obrnuto.
- 4. **Slušalice:** unesite broj telefona i pritisnite n li obrnuto.
- 5. **Označena linija**: pritisnite linijski taster, unesite broj telefona i pritisnite taster za pozivanje.

# Prihvatanje poziva

- 1. **Sa slušalicom**: podignite slušalicu.
- 2. **Sa slušalicama**: pritisnite
- 3. **Režim "slobodnih ruku"**: pritisnite  $\blacksquare$

## Poziv na čekanju

1. Pritisnite taster  $\frac{1}{10}$  ili meki taster Hold, pozivalac je na čekanju. 2. Da nastavite sa pozivom pritisnite taster  $\mathbf{u}$  ili meki taster Resume.

**Pažnja**: sa više aktivnih poziva odaberite željeni poziv navigacijskim tasterom @ i koristite odgovarajući meki taster da zadržite ili nastavite.

#### Konferencija više stranaka

1. Kada ste na liniji sa učesnikom br. 1, pritisnite taster 25 ili meki taster Conf, učesnik br. 1 je na čekanju.

2. Pozovite učesnika br. 2.

3. . Nakon što je poziv sa učesnikom br. 2 uspostavljen, pritisnite **ili** ili meki taster Conf kako biste započeli konferenciju.

## Transfer poziva

Transfer uz prisustvo:

1. Pritisnite taster  $\leftarrow$  ili meki taster Xfer tokom aktivnog razgovora, poziv je stavljen na čekanje.

2. Pozovite drugi broj telefona.

3. Kada se odgovori na poziv, pritisnite  $\left(\cdot\right)$  ili meki taster Xfer da završite operaciju.

Direktni transfer:

1. Pritisnite taster  $\leftarrow$  ili meki taster Xfer tokom aktivnog razgovora, poziv će biti na čekanju

2. Onda unesite drugi broj telefona i

pritisnite taster (+( ili meki taster Xfer.

## Prosleđivanje

1. Pritisnite Menu > Features > Call Forward.

2. Odaberite liniju , vrstu prosleđivanja, unesite broj destinacije, status i OK.

## Isključivanje mikrofona

poziva.

1. Pritsinite **kako biste isključili mikrofon tokom** 

2. Pritisnite ponovo kako biste uključili mikrofon.

## **Ponovno biranje**

1. Pritisnite taster  $\bullet$  ponovo birajte broj za pozivanje.

## **Ne uznemiravaj**

1. Pritisnite meki taster DND, omogućite uređaju režim Ne uznemiravaj.

2. Ili pritisnite Menu > Features > DND, odaberite Mode i Type, i pritisnite meki taster OK.

### **Glasovna poruka**

1. Kako biste pristupili pošti glasovnih poruka, pritisni $\blacktriangleright$ ili Menu > Message > Voice Message, broj poruka će biti prikazan na ekranu ukoliko je obezbeđen od strane servera ili pbx-a.

2. Odaberite liniju i pritisnite Play da pozovete.

Fanvil Technology Co., Ltd. www.fanvil.com

Impuls telekomunikacije d.o.o. www.impulst.net

# Lista poziva

1. Pritisnite taster  $\bigodot$  ili Menu > Call Log > Local Call Logs.

2. Pretražujte kroz listu pomoću tastera

3. Kako biste birali unos, pritisnite meki taster Dial ili podignite slušalicu ili pritisnite  $\bigcap$  ili  $\blacksquare$ 

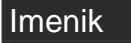

#### **Pristupite imeniku**:

1. Pritisnite **D** ili meki taster Contact ili Menu > Dir > Local Contacts.

2. Odaberite All Contacts ili drugu grupu.

3. Kako biste birali unos, pritisnite meki taster Dial ili podignite slušalicu ili pritisnite  $\bigcap$  ili  $\bigcirc$ 

#### **Dodajte novi unos**:

1. Pritisnite meki taster Contact, pritisnite All Contacts ili drugu grupu > pritisnite Add.

2. Unesite ime i broj i pritisnite meki taster OK.